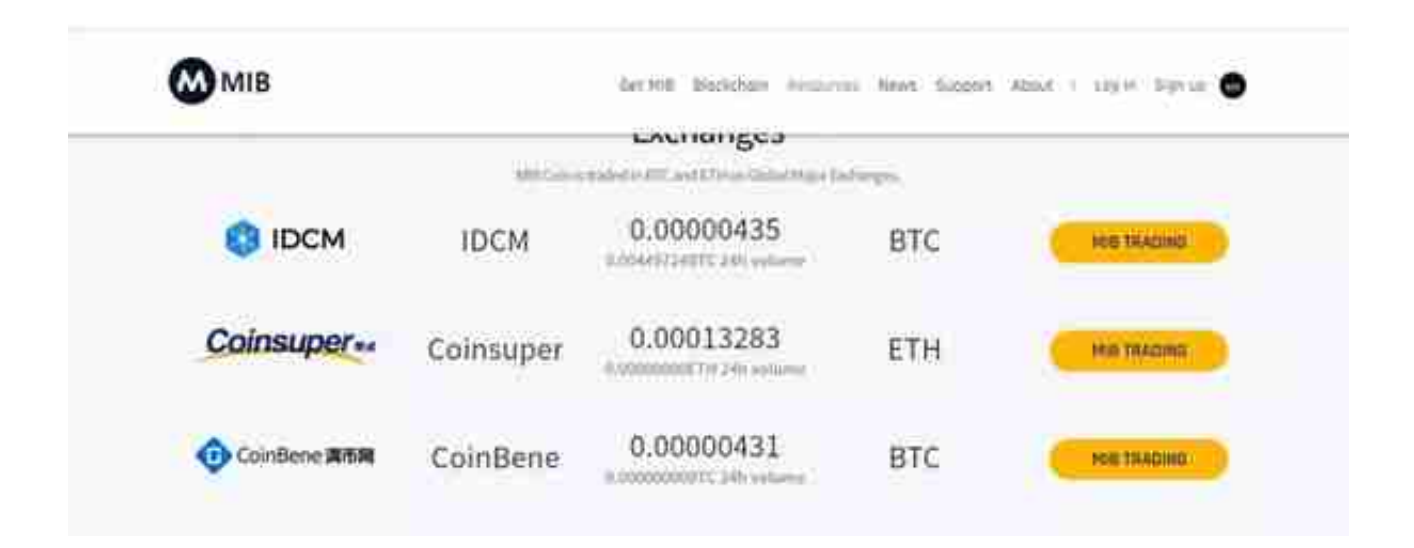

近期, MIB团队正在努力筹备主网交换事项, 预定日期为5月8号进行映射, 随后就 可在交易所中进行交易了,各位小伙伴前期所挖的MIB将直接可以在交易所变现了

,是不是很开心, **特别注意,当**

**前挖矿账户中的MIB,在主**

**网交换前不能转币到交易所**,

**一定要在5月8号映射后再转**

。与此同时,MIB的彩票系统也即将上线,大家手里的MIB不单纯可以在交易所交 易BTC或ETH,还可以在彩票系统中赚取更多的哦,有兴趣的小伙伴可以去https:// lotto.donocle.io/ 网站了解。

为了让更多的小伙伴了解MIB,参与到手机挖矿的乐趣中来,4月19到4月26号组 织第一波空投,奖励还是挺丰厚的,不同于其他空投,大多是糖果或者各种锁仓, 本次直接空投到各位的交易所账号或ETH钱包(如:imtoken钱包)中,随意大家 交易,真实不虚,建议使用交易所账号,因为imtoken等eth钱包不支持自动映射 , 如果自己提币到交易所, 还需要eth手续费, 有点不划算, 如果映射其间没有提 币去交易所进行映射,**会自动作废的**。

下面是本次空投的主要攻略步骤:

**建议使用交易所账号,会有额外奖励,如果想继续使用eth钱包,可跳过此步骤,** 注意, 不得使用当前mib挖矿钱包地址 !!!

 1、注册并下载IDCM交易所账号。目前MIB支持以下4个交易所,本次空投项目方 也建议使用IDCM交易所进行。

扫描二维码,注册IDCM账号

随后,用浏览器登陆 官网 https://www.idcm.cc/zh-CN ,下载app。可能有的地方需要用vpn才能下载 可尝试此链接下载beta版本:

http://download.idcm.ltd

对于安卓用户,可在公众号内回复"**IDCM**",提供微云分享的apk安装包。

安装后,找到个人资产,搜索 MIB后,点击充币,获得充币地址。

关键的步骤2!!!!!

 $\overline{\mathcal{L}}$ 

、**关注本公众号**,在公众号中回复"**空投领取**

: 获得二维码, 扫描进入空投信息填写。其中标星项都为必须填写, 建议加入qq 群和微信群(公众号右下

角),会有惊喜哦,特别注意,

**分享本文到其他区块链微信群或媒体等,会有额外奖励哦!所以,看完攻略,先分 享截图哦!!!**

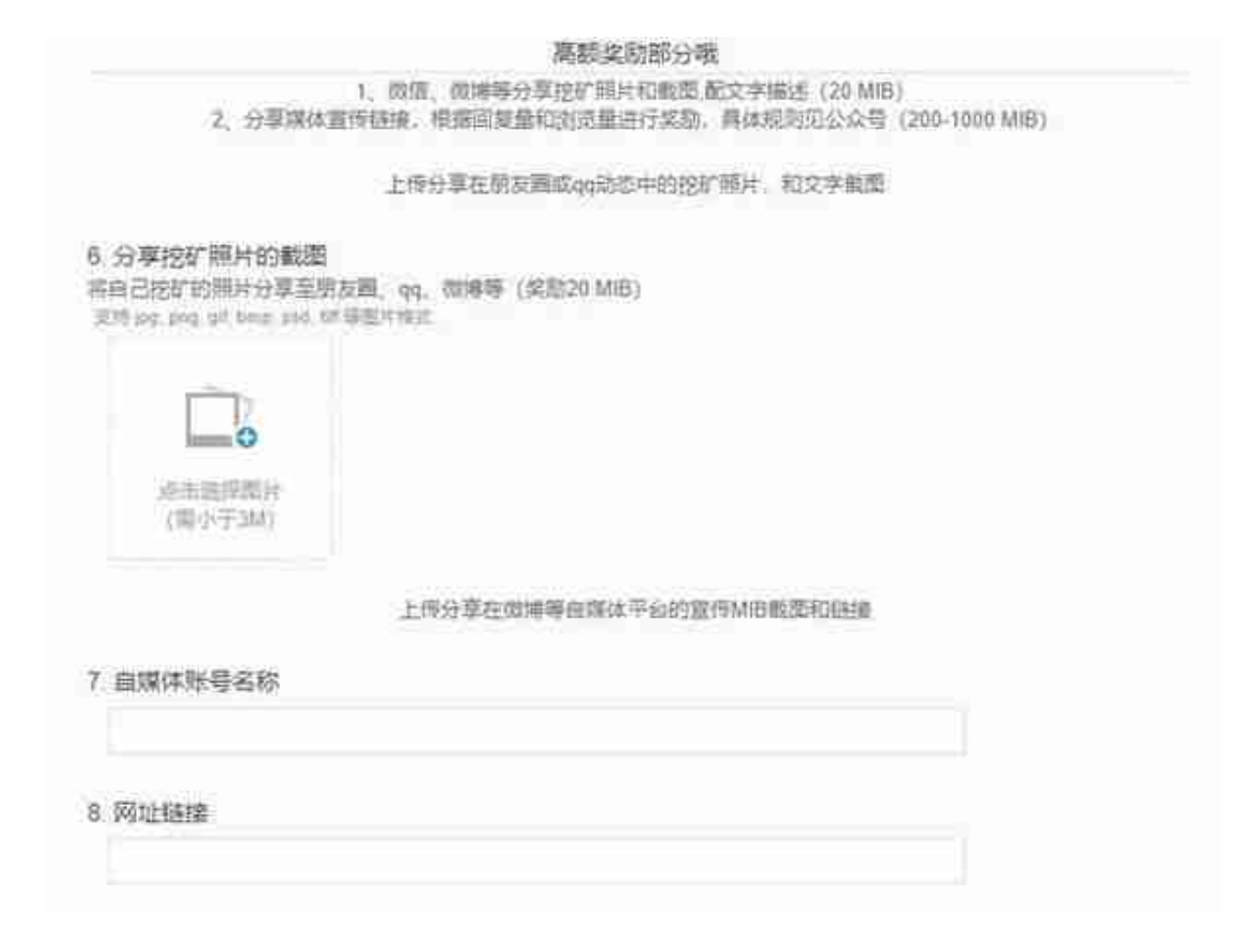

分享的挖矿照片,可以是下列的样子哦,但是不要截这个去上传哦,哈哈,分享到 朋友圈或者是任意区块链媒体哦,都是可以的。